## ■ How to Find Board Revision?

**1.** On the back side of PCB, there is a seal mark on the version.

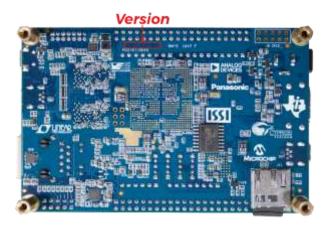

**2.** If there is an "A" printed at the specified location shown below, it refers to revision A. If the character is "B", it indicates the revision is B or B2. For revision C, the letter printed would be C.

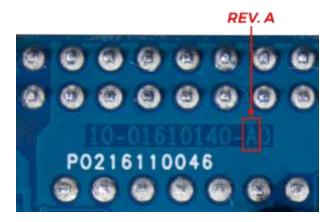

**3.** For revision B and B2, please check the serial number on the board, as shown below. If the number is "17040025-XXXX", the board is revision B2. Otherwise the board is revision B.

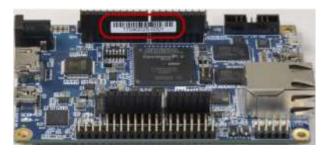

## ■ Board Revision

| Revision | Description                                          |
|----------|------------------------------------------------------|
| Α        | First Release                                        |
| В        | Change Partner Text on PCB                           |
| B2       | Change EPCS128 to EPCS64                             |
| С        | Change Power components due to long lead time.       |
|          | Change the clock generator from U15 (CDCE937) to U35 |
|          | (Si5350C).                                           |